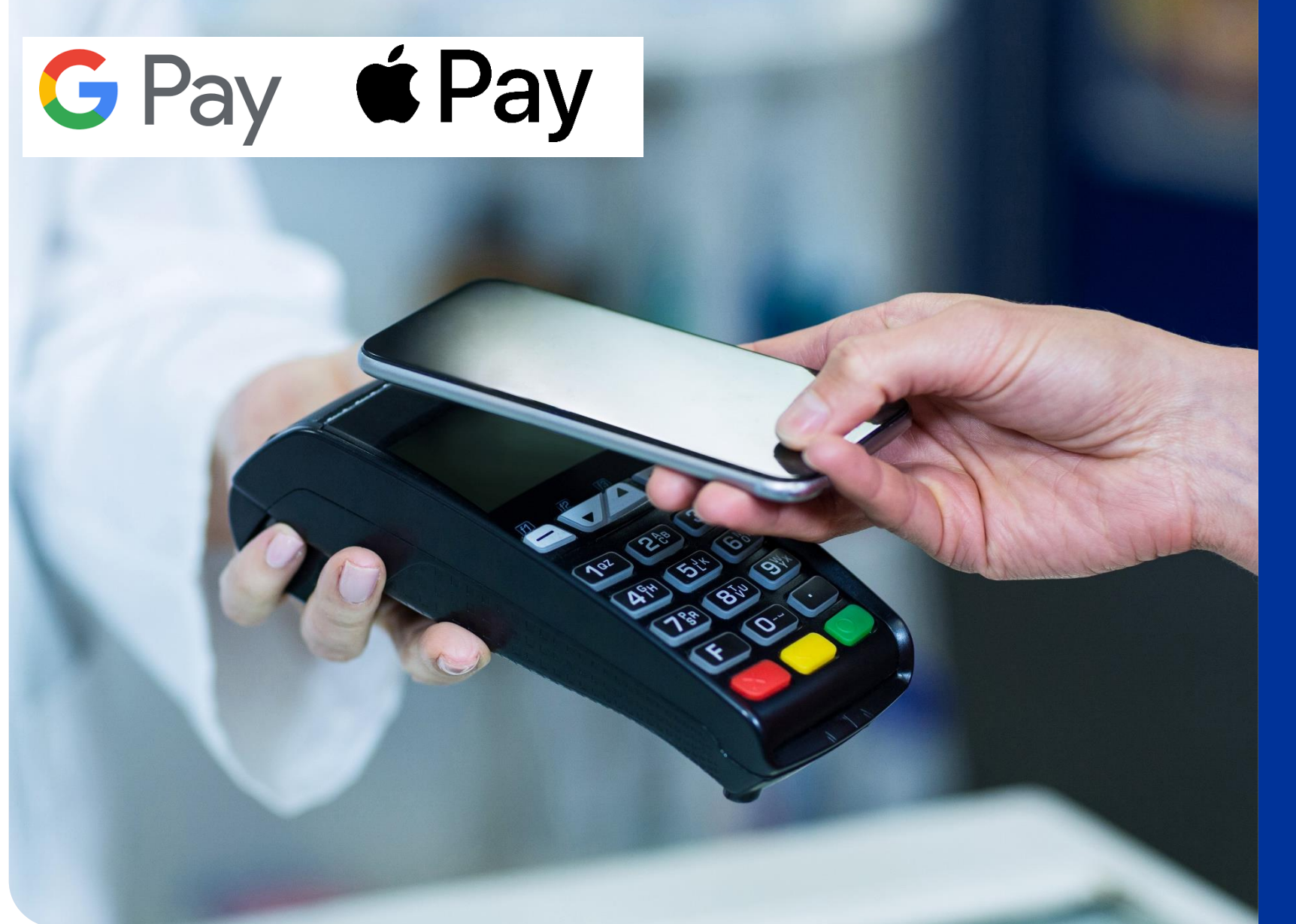

**Plata cu cardul Easy Pay este disponibilă prin Google Pay și Apple Pay**

Cardul Easy Pay este un card Mastercard prepaid, astfel că asigurații îl pot adăuga atât în Google Pay, cât și în Apple Pay.

Poți accesa Apple Pay prin Apple Wallet, o aplicație preinstalată pe dispozitivul tău iOS, iar pentru utilizatorii de Android, aplicația Google Pay poate fi descărcată din Magazin Play. Vezi care sunt pa șii necesari .

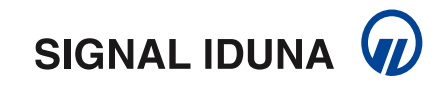

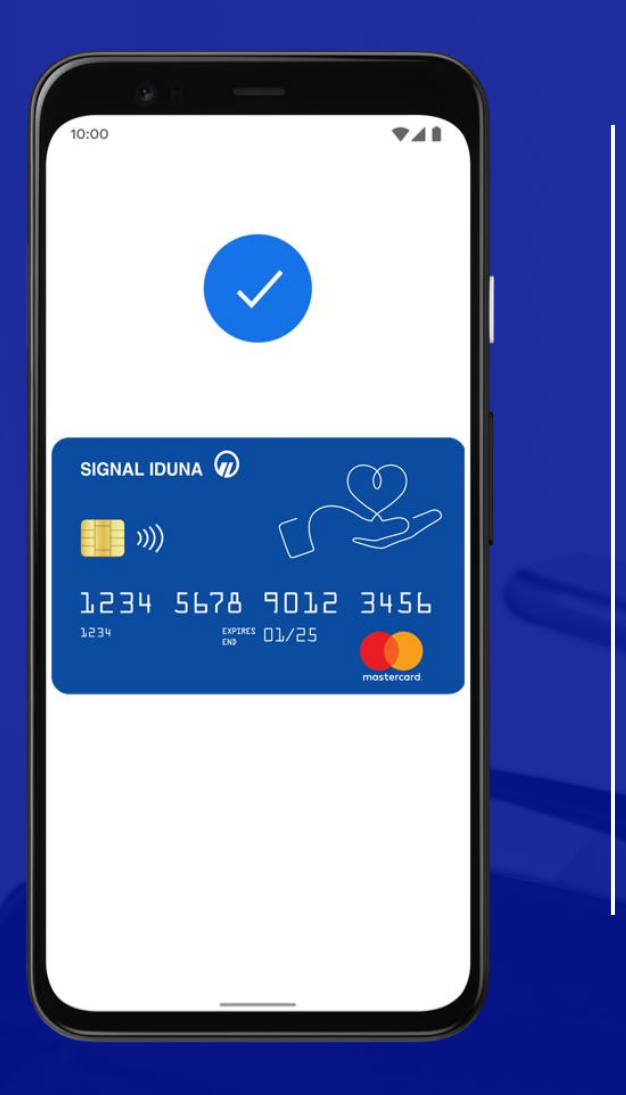

## **Cum adaugi cardul tău Easy Pay pe Android**

- 1. Deschide Magazin Play și instalează Google Pay.
- 2. Introdu numărul tău de telefon.
- 3. Conectează-te cu contul tău Google.
- 4. Urmează instrucțiunile pentru a securiza aplicația Google Pay.
- 5. Verifică numărul de telefon.
- 6. Adăugă cardul tău Easy Pay.
- 7. Introdu codul primit prin SMS pentru confirmare.

Poți plăti la orice furnizor medical care are afișate simbolurile:

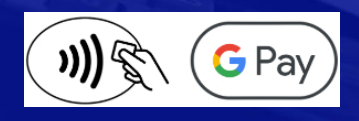

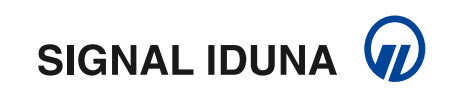

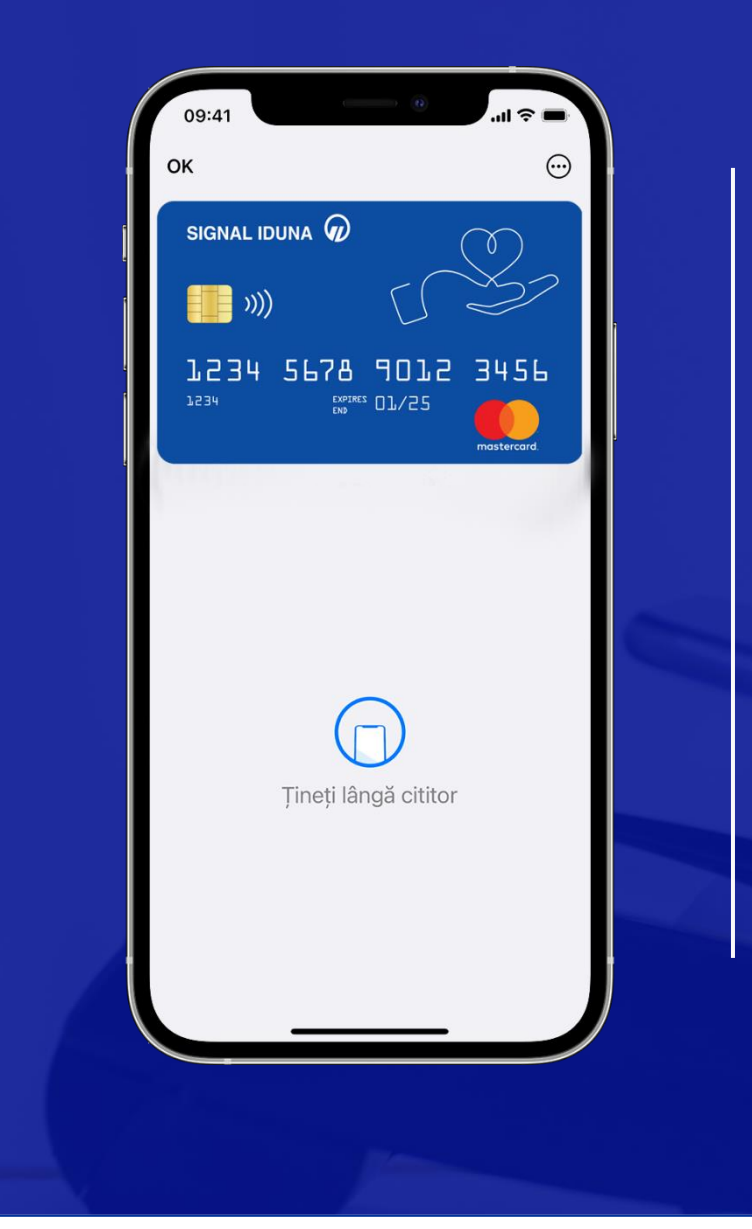

## **Cum adaugi cardul tău Easy Pay pe iPhone**

Adaugare in Apple Wallet

1. Accesează aplicația Apple Wallet (preinstalată pe dispozitivul tău iOS) și selectează opțiunea "+".

- 2. Selectează Card de debit sau de credit.
- 3. Selectează Continuare.
- 4. Urmează pașii de pe ecran pentru a adăuga un card nou.
- 5. Introdu codul primit prin SMS pentru confirmare.

## **Cum adaugi cardul tău Easy Pay pe Apple Watch**

Deschide aplicația Apple Watch pe telefon, selectează Wallet & Apple Pay și apasă pe Adaugă card. Urmează apoi instrucțiunile din aplicație.

Poți plăti la orice furnizor medical care are afișate simbolurile:

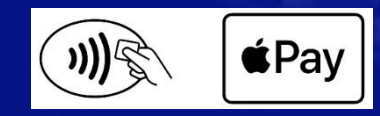

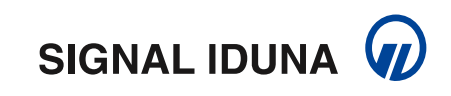